### 画像計測装置マニュアル 入門編(下)

滋賀県東北部工業技術センター

機械システム係

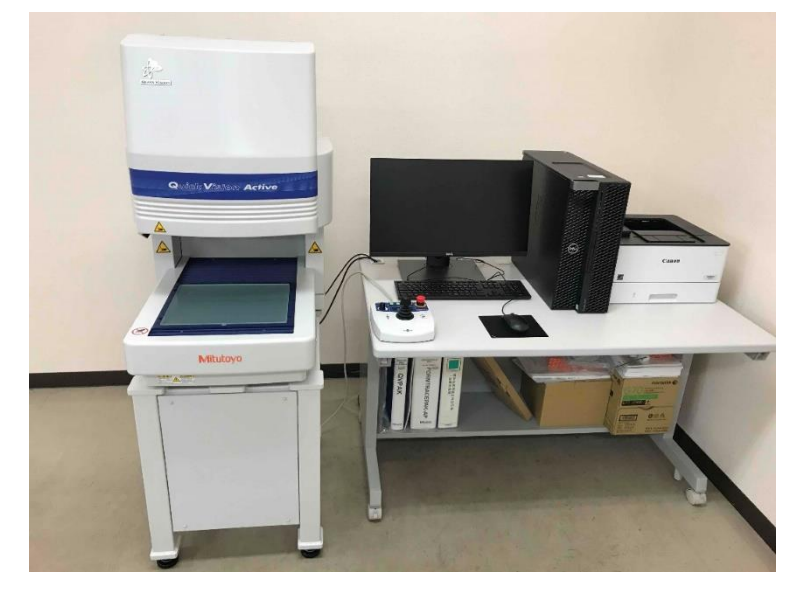

装置付属のテンプレートを使用して円1の**直径と中心のXY座標**を求めてみましょう。

## 円-1を測定する

当初の目的である直径とX座標、Y座標を測定し、測定結果画面上で確認して みましょう。

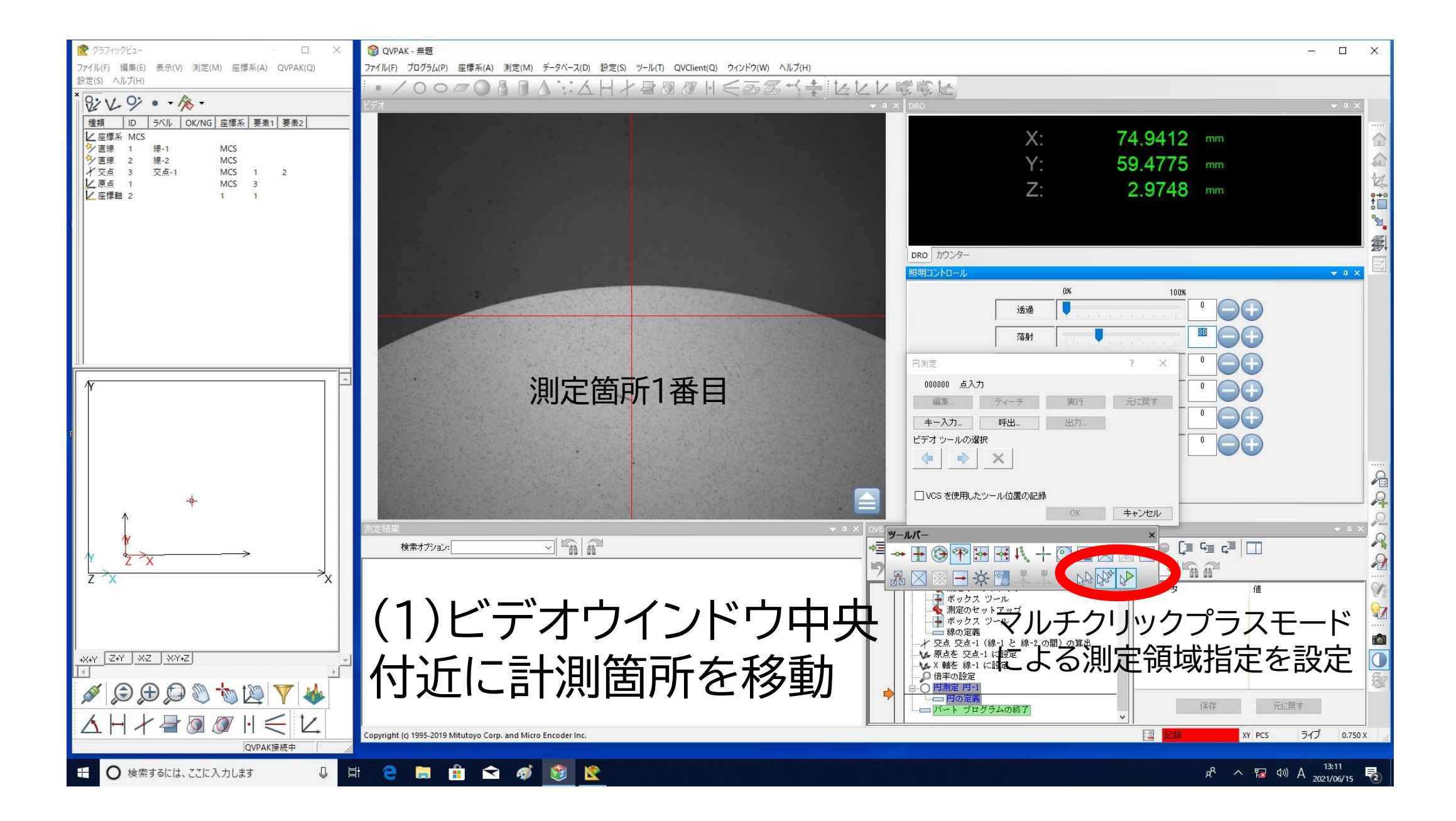

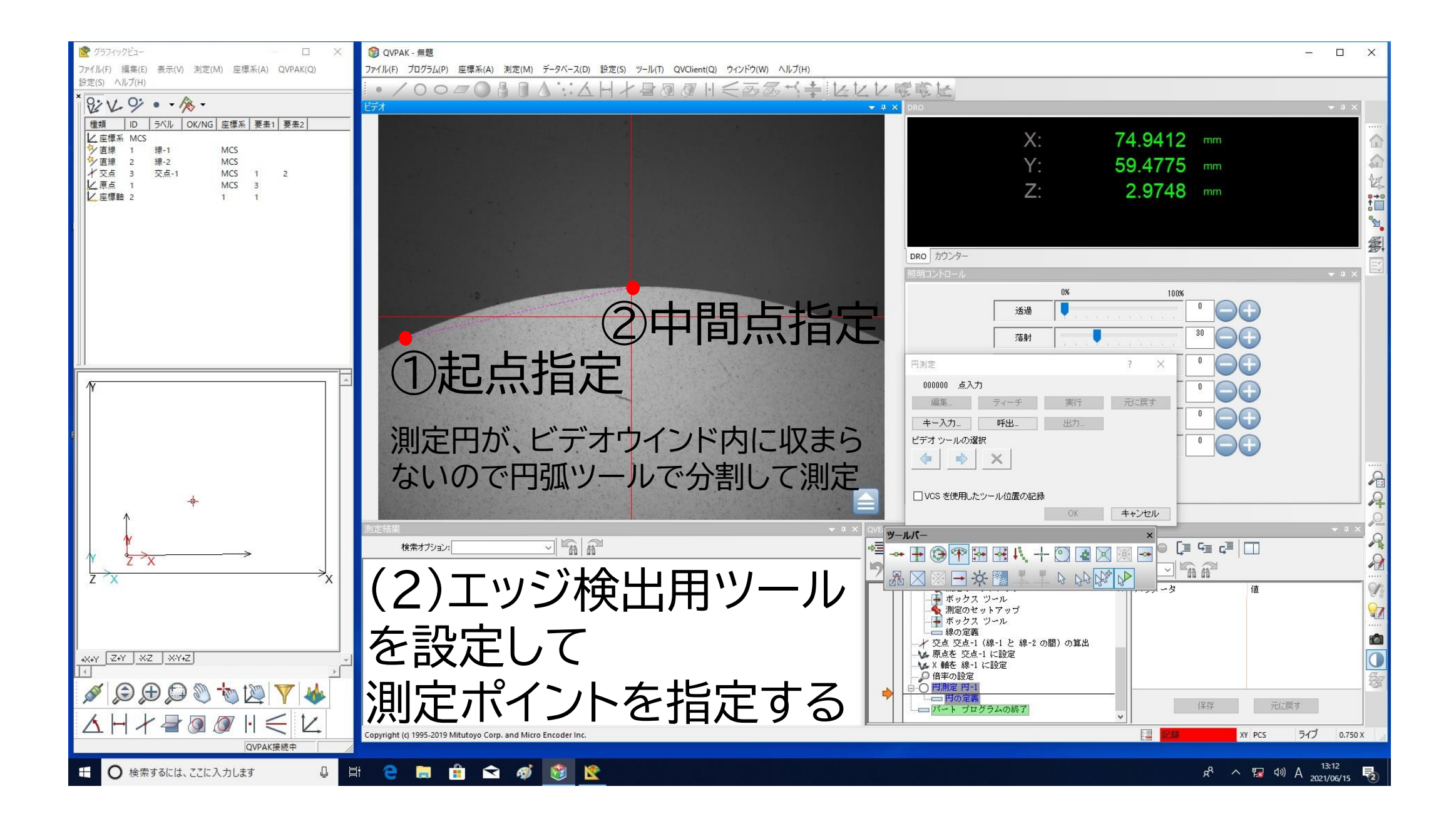

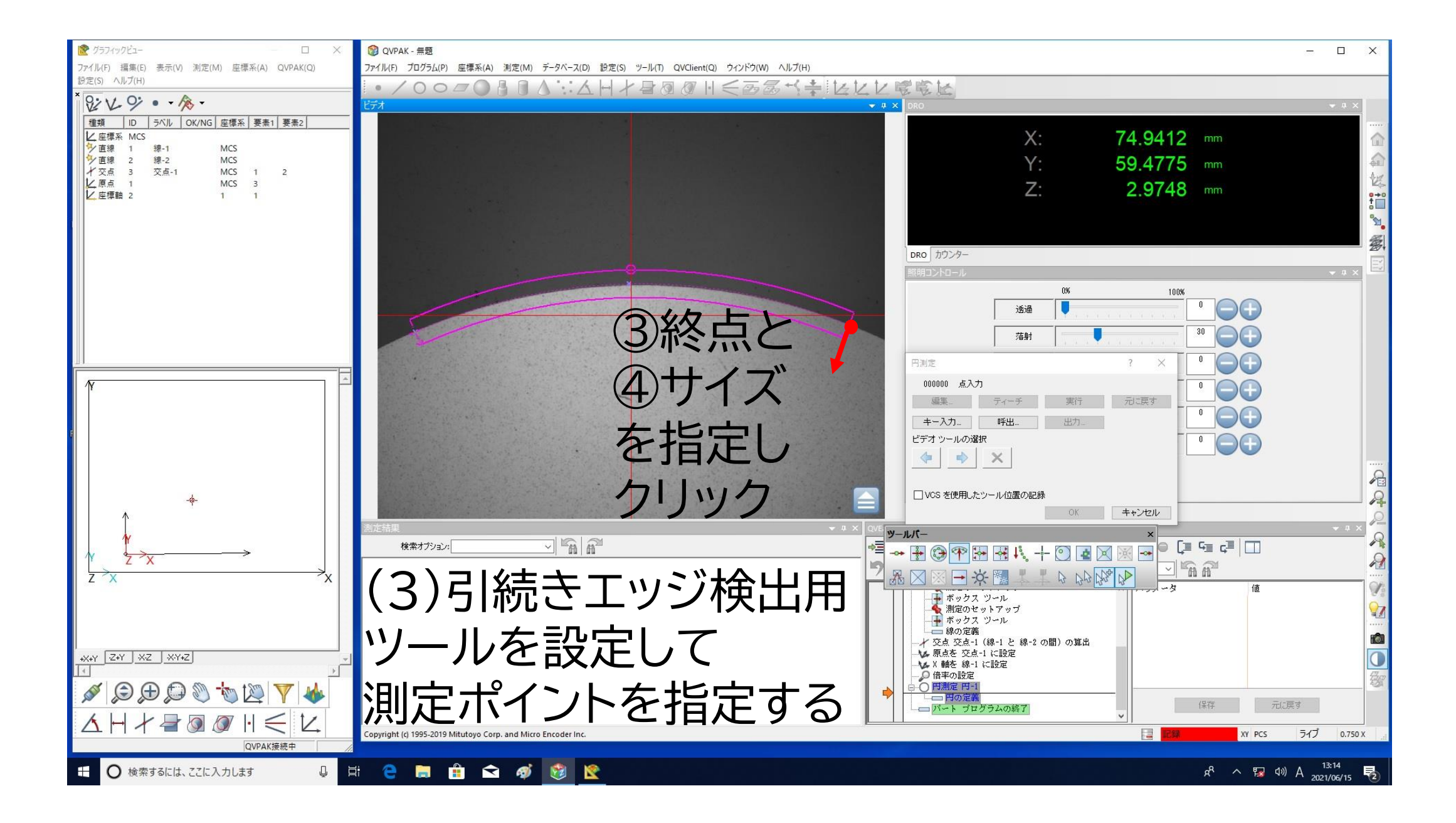

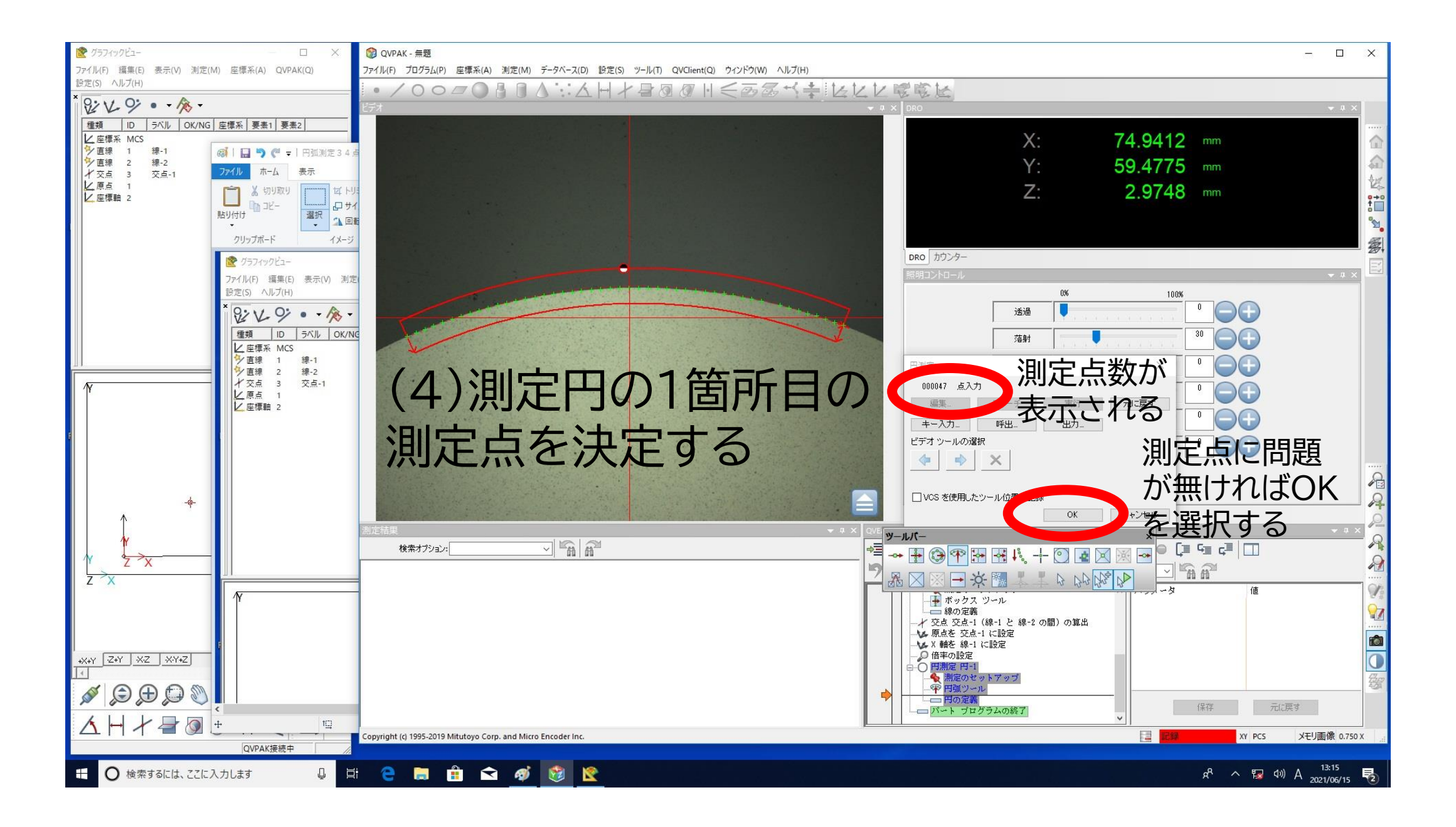

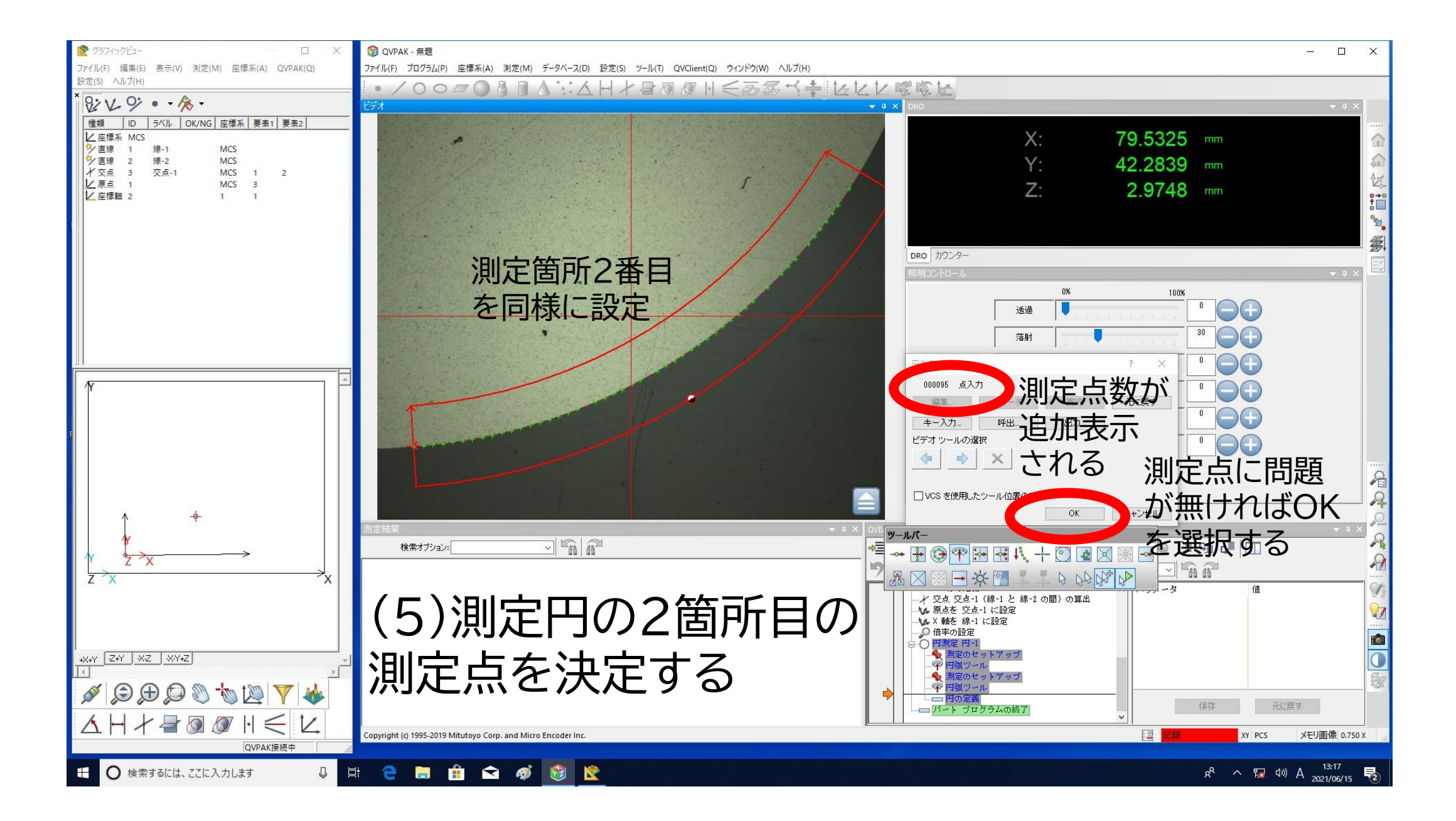

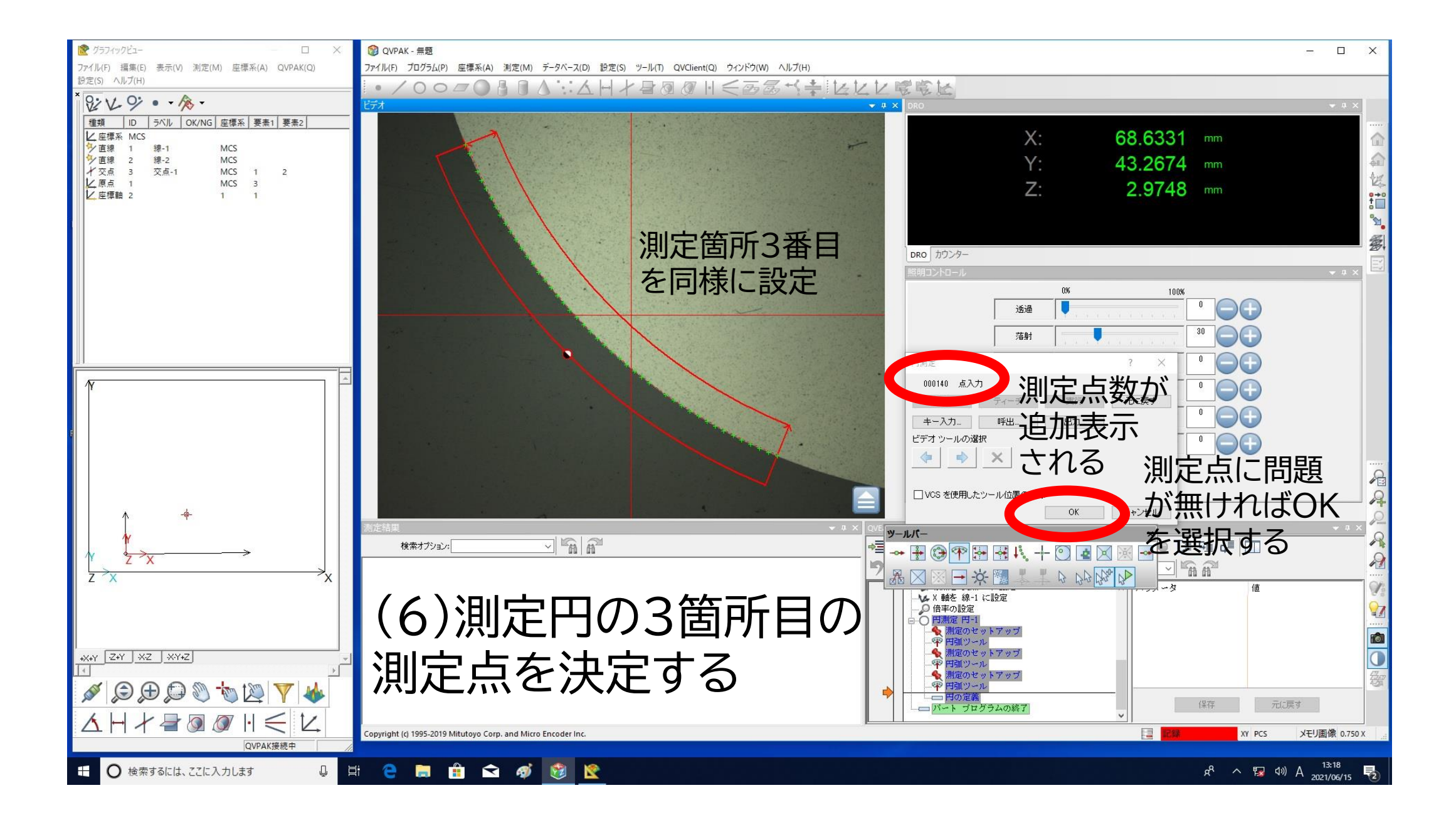

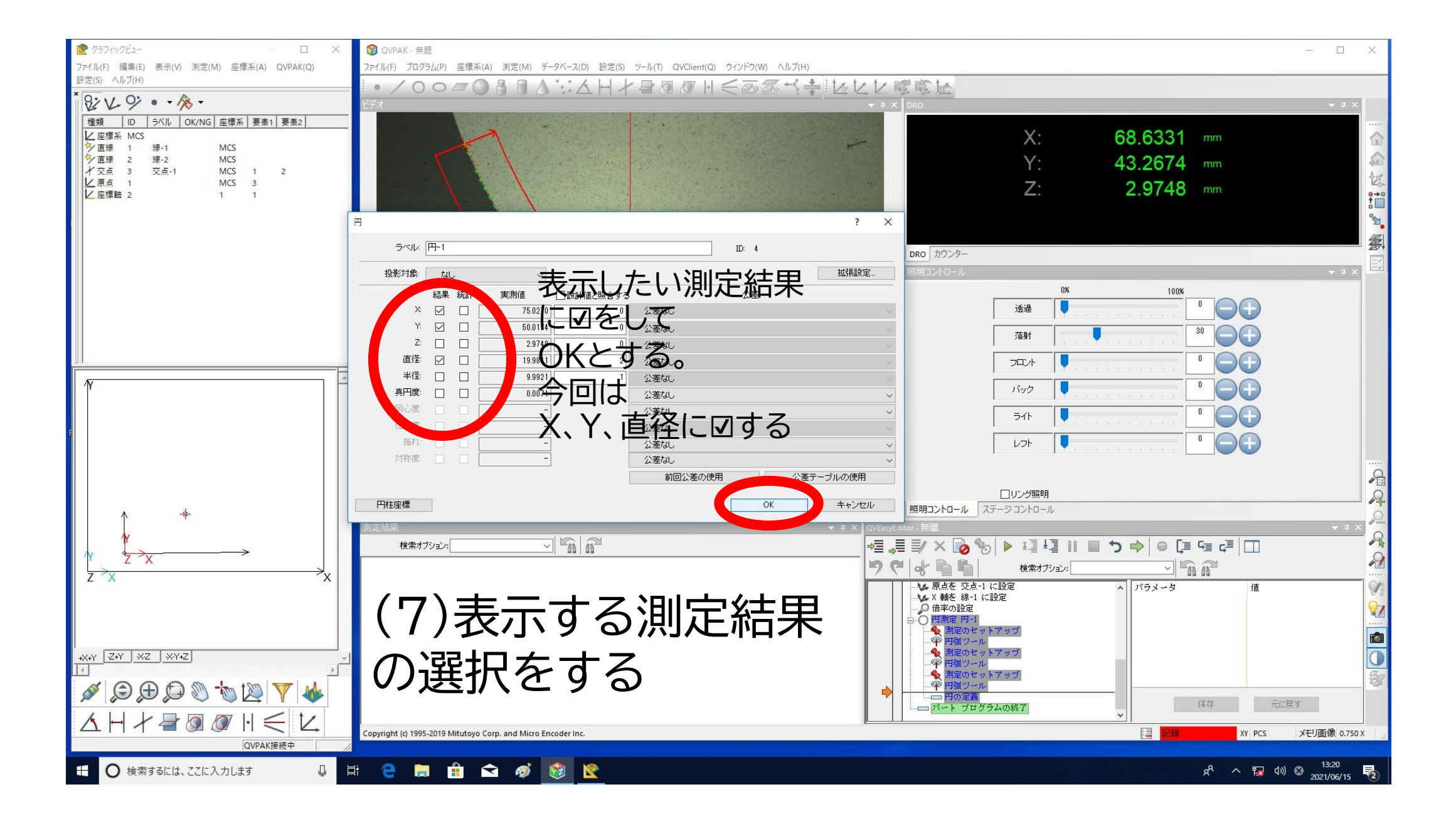

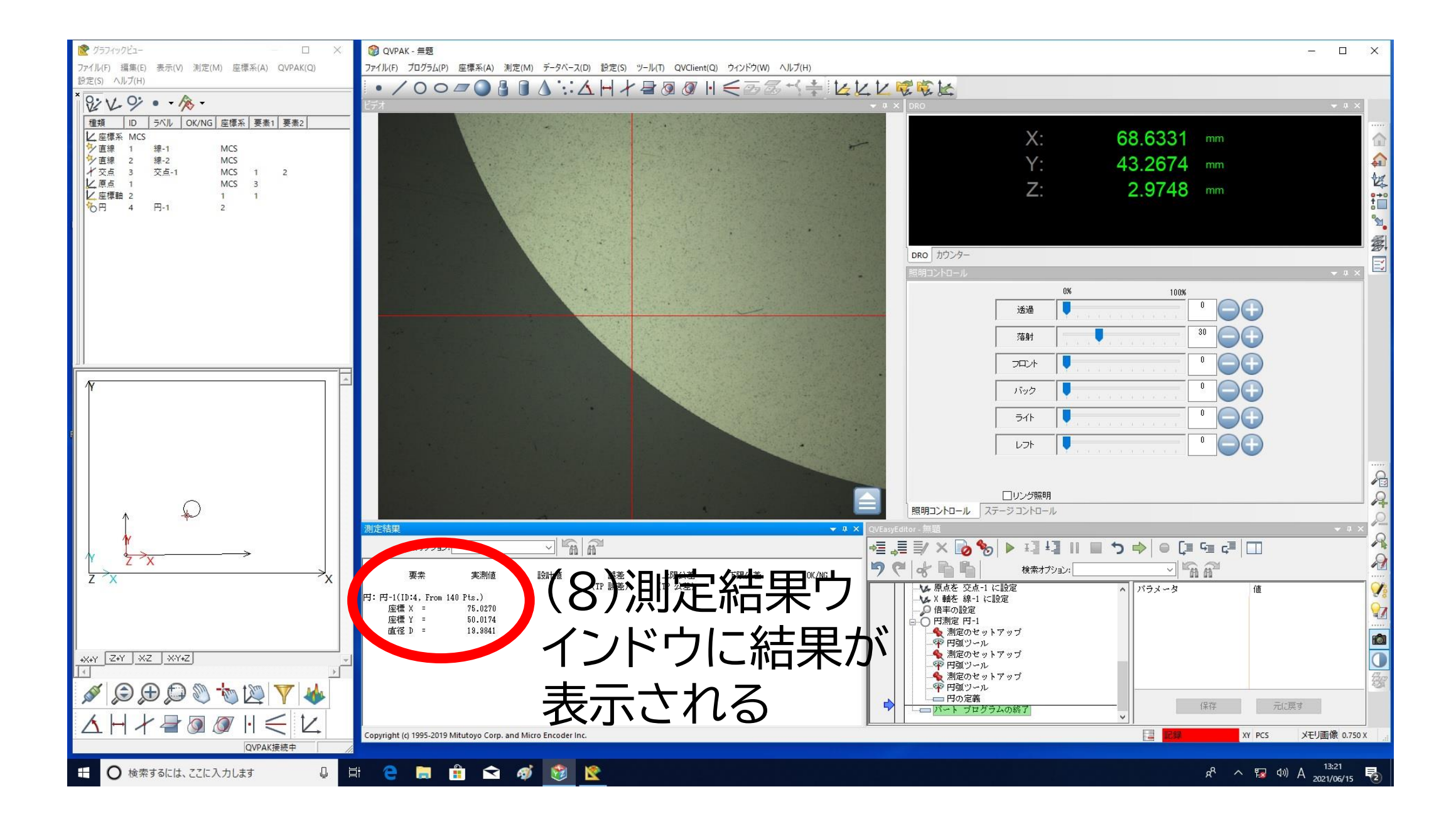

# 測定結果を印刷・保存

測定結果をプリンタで出力したり、記憶媒体にデータとして保存させましょう。

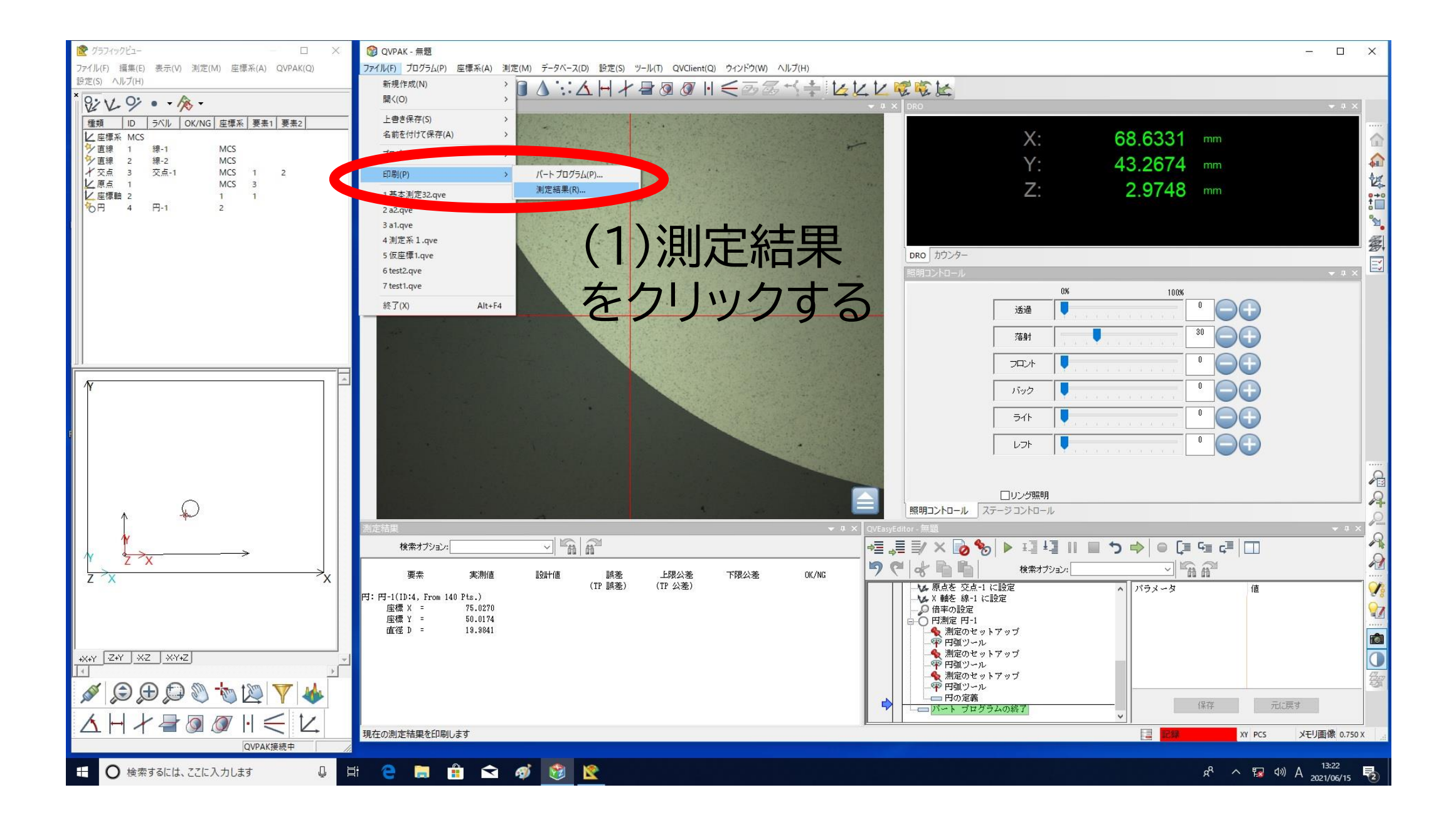

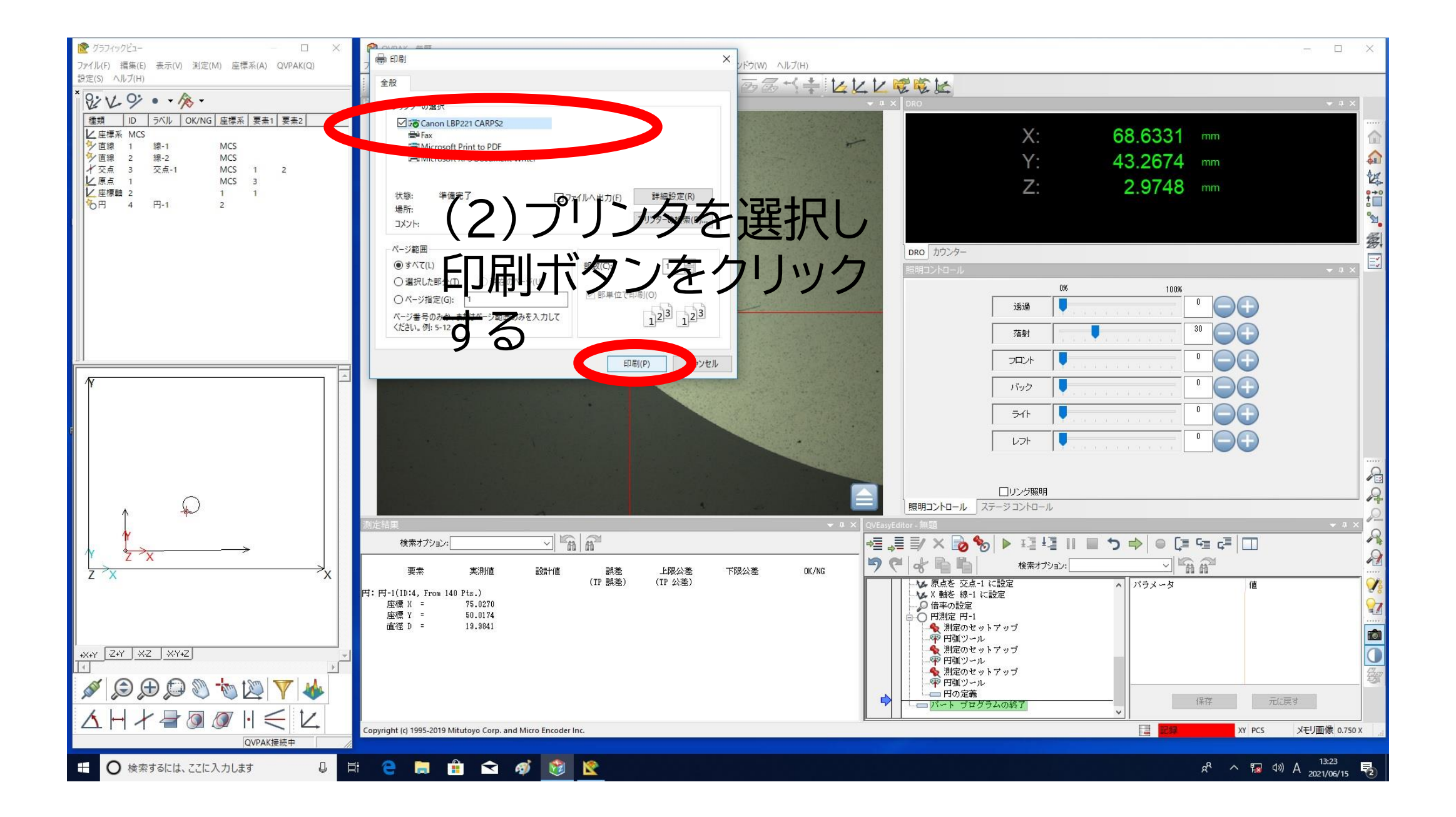

#### (3)用紙への印刷イメージ

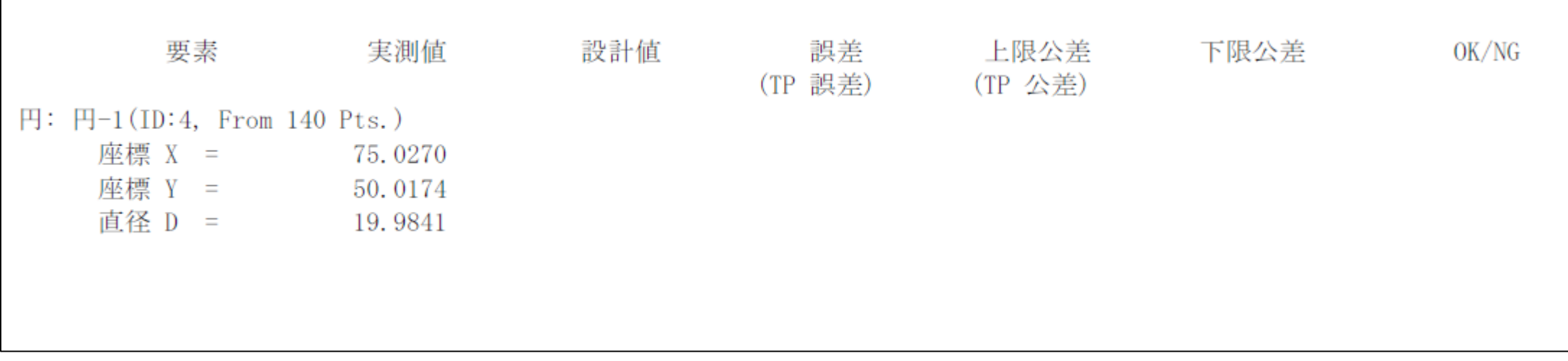

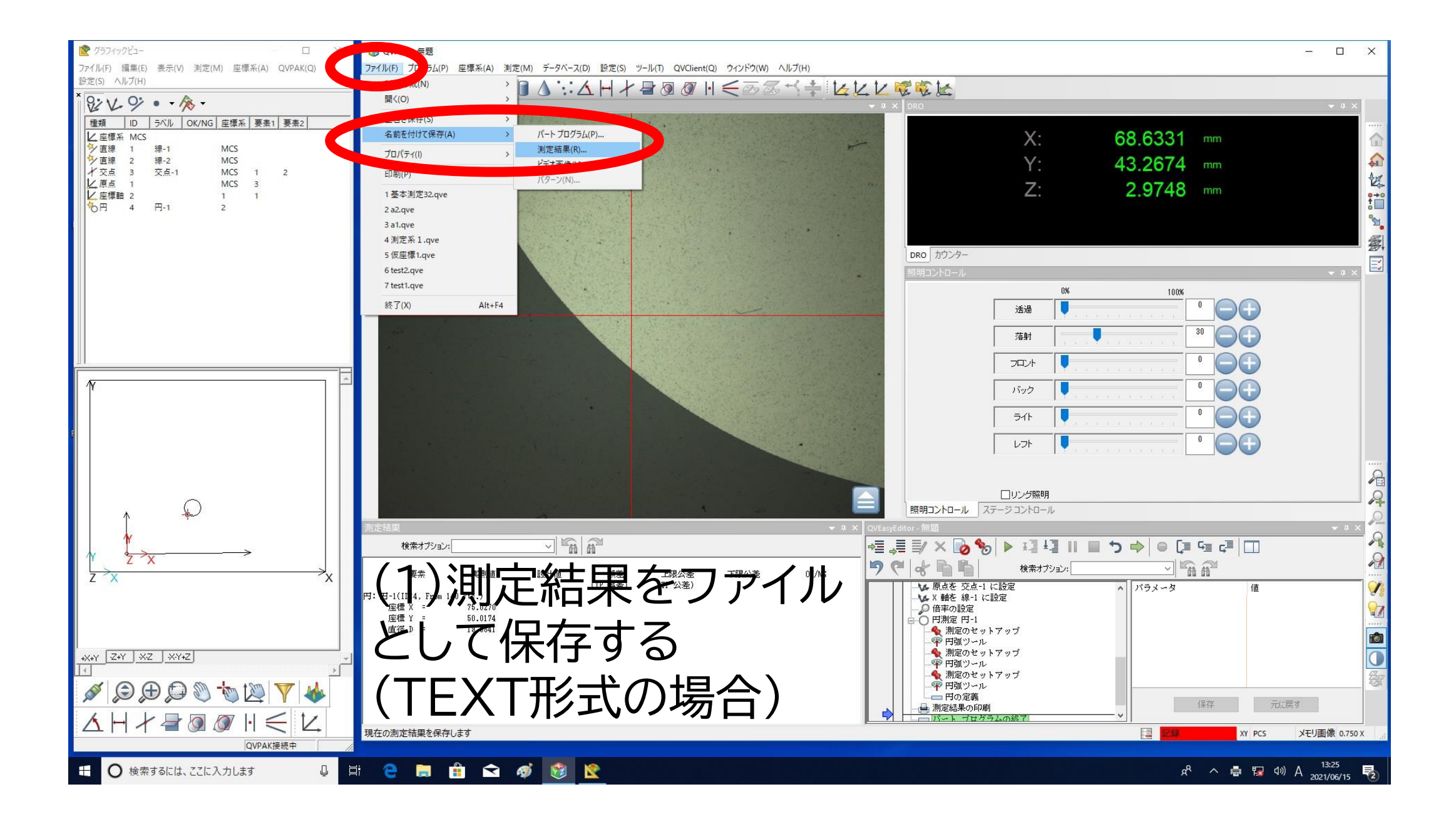

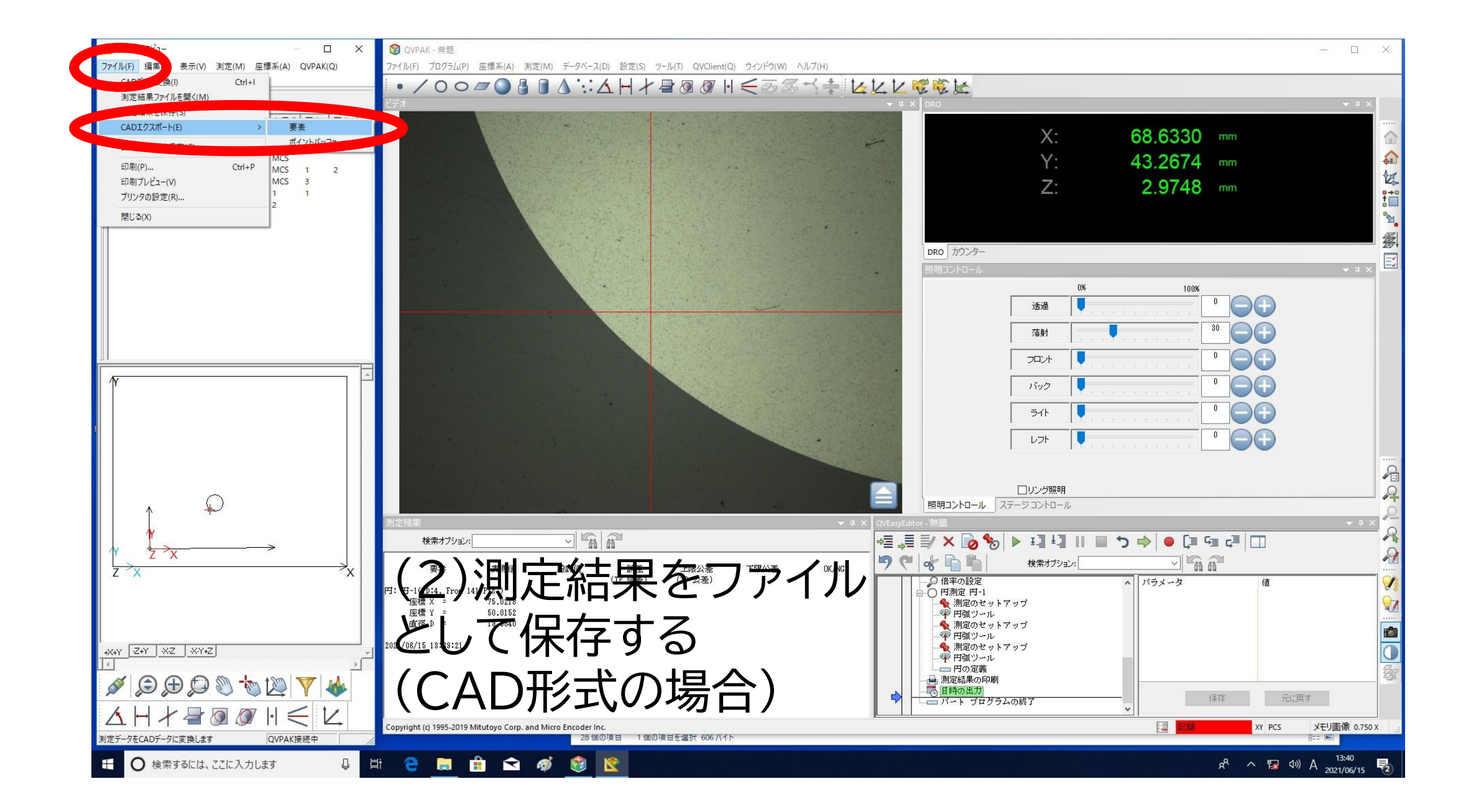

# 設備利用を終える

測定が終わった後の装置の終了方法を説明します。

### 装置停止までの手順

![](_page_17_Figure_1.jpeg)

![](_page_18_Figure_0.jpeg)

![](_page_19_Figure_0.jpeg)

![](_page_20_Figure_0.jpeg)

![](_page_21_Figure_0.jpeg)

![](_page_22_Picture_0.jpeg)

![](_page_23_Figure_0.jpeg)

#### 整理・整頓・掃除をし、次の利用者のため 原則、現状復帰でお願いします

![](_page_24_Picture_1.jpeg)